How to add IAVALLEY Email to Samsung Phone

\*\* Click Mail App, Click on settings "icon", Click add account, then click on "Exchange", type in IAVALLEY email address [\(firstname.lastname@iavalley.edu\)](mailto:firstname.lastname@iavalley.edu), then type in password (same as pawpass & blackboard password) then follow steps below\*\*

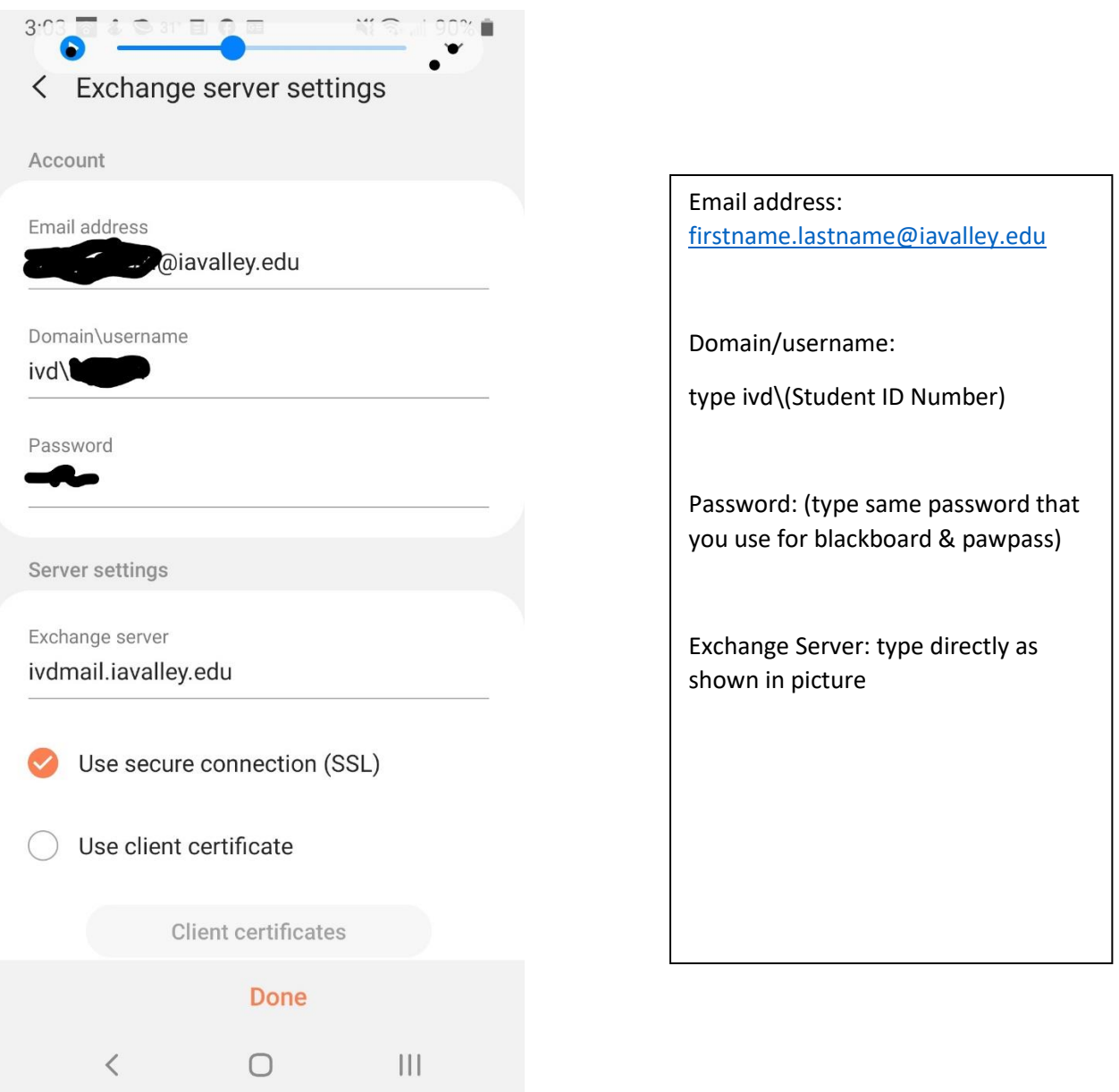